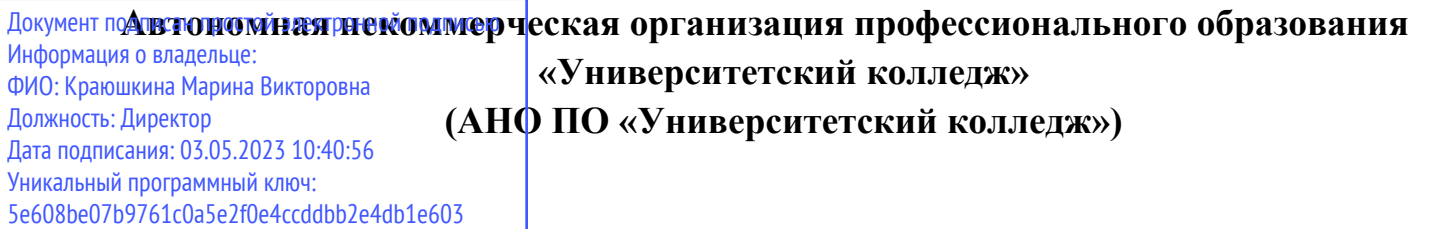

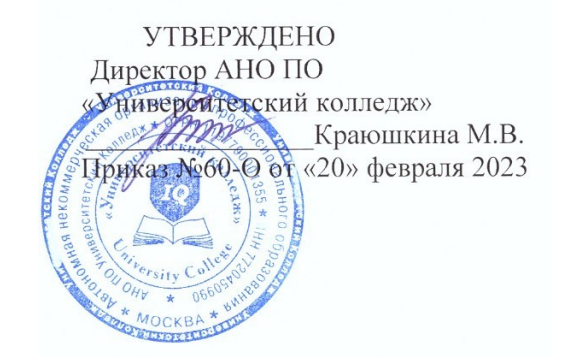

# **РАБОЧАЯ ПРОГРАММА**

учебной дисциплины математического и общего естественнонаучного учебного

цикла

# **ЕН.01 ИНФОРМАТИКА И ИНФОРМАЦИОННЫЕ ТЕХНОЛОГИИ В ПРОФЕССИОНАЛЬНОЙ ДЕЯТЕЛЬНОСТИ**

по специальности среднего профессионального образования

**40.02.02 Правоохранительная деятельность**

(код, наименование специальности)

Москва, 2023

Рабочая программа учебной дисциплины математического и общего естественнонаучного учебного цикла ЕН.01 Информатика и информационные технологии в профессиональной деятельности разработана на основе Федерального государственного образовательного стандарта (далее – ФГОС) по специальности среднего профессионального образования (далее – СПО) 40.02.02 Правоохранительная деятельность, утвержденного приказом Министерства образования и науки России №509 от 12.05.2014, зарегистрированного в Министерстве юстиции России 21.08.2014 №33737

Организация-разработчик:

Автономная некоммерческая организация профессионального образования «Университетский колледж» (АНО ПО «Университетский колледж»)

### **СОДЕРЖАНИЕ**

- **1. ОБЩАЯ ХАРАКТЕРИСТИКА РАБОЧЕЙ ПРОГРАММЫ ДИСЦИПЛИНЫ**
- **2. СТРУКТУРА И СОДЕРЖАНИЕ ДИСЦИПЛИНЫ**
- **3. УСЛОВИЯ РЕАЛИЗАЦИИ ДИСЦИПЛИНЫ**
- **4. КОНТРОЛЬ И ОЦЕНКА РЕЗУЛЬТАТОВ ОСВОЕНИЯ ДИСЦИПЛИНЫ**
- **5. ОСОБЕННОСТИ РЕАЛИЗАЦИИ ДИСЦИПЛИНЫ ДЛЯ ИНВАЛИДОВ И ЛИЦ С ОГРАНИЧЕННЫМИ ВОЗМОЖНОСТЯМИ ЗДОРОВЬЯ**

## **1. ОБЩАЯ ХАРАКТЕРИСТИКА РАБОЧЕЙ ПРОГРАММЫ УЧЕБНОЙ ДИСЦИПЛИНЫ «ИНФОРМАТИКА И ИНФОРМАЦИОННЫЕ ТЕХНОЛОГИИ В ПРОФЕССИОНАЛЬНОЙ ДЕЯТЕЛЬНОСТИ»**

### **1.1. Место дисциплины в структуре основной образовательной программы:**

Учебная дисциплина «Информатика и информационные технологии в профессиональной деятельности» является обязательной частью математического и общего естественнонаучного цикла основной образовательной программы в соответствии с ФГОС СПО по специальности 40.02.02 «Правоохранительная деятельность».

Особое значение дисциплина имеет при формировании и развитии ОК, 6, ОК 07, ОК 09, ОК 10, ПК 1.10.

### **1.2. Цель и планируемые результаты освоения дисциплины:**

В рамках программы учебной дисциплины обучающимися осваиваются умения и знания

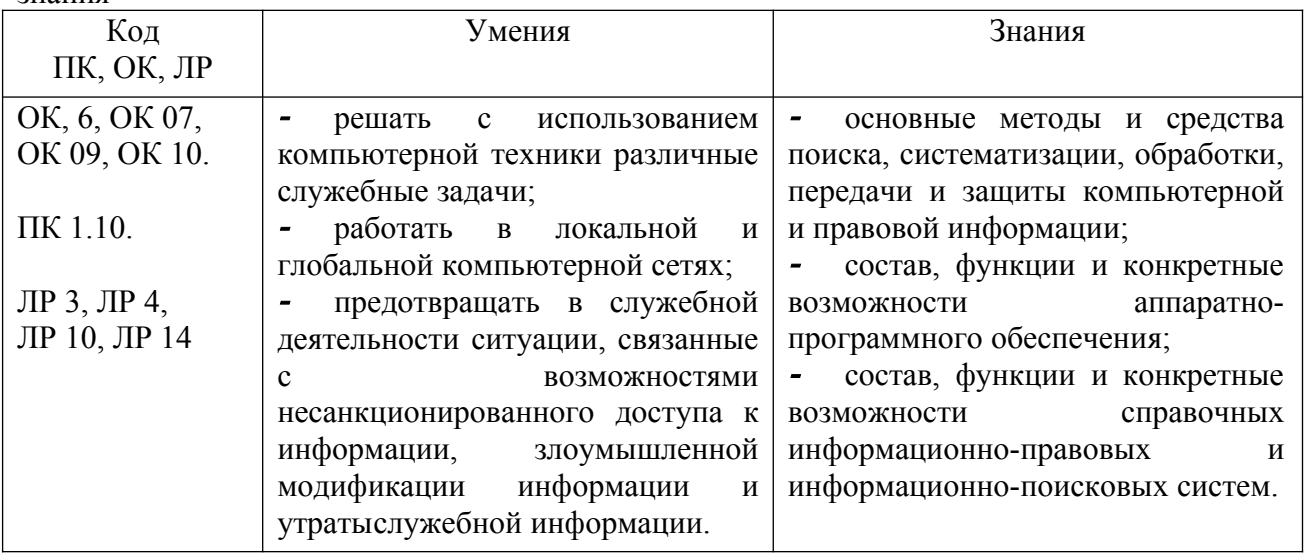

# **2. СТРУКТУРА И СОДЕРЖАНИЕ УЧЕБНОЙ ДИСЦИПЛИНЫ 2.1. Объем учебной дисциплины и виды учебной работы**

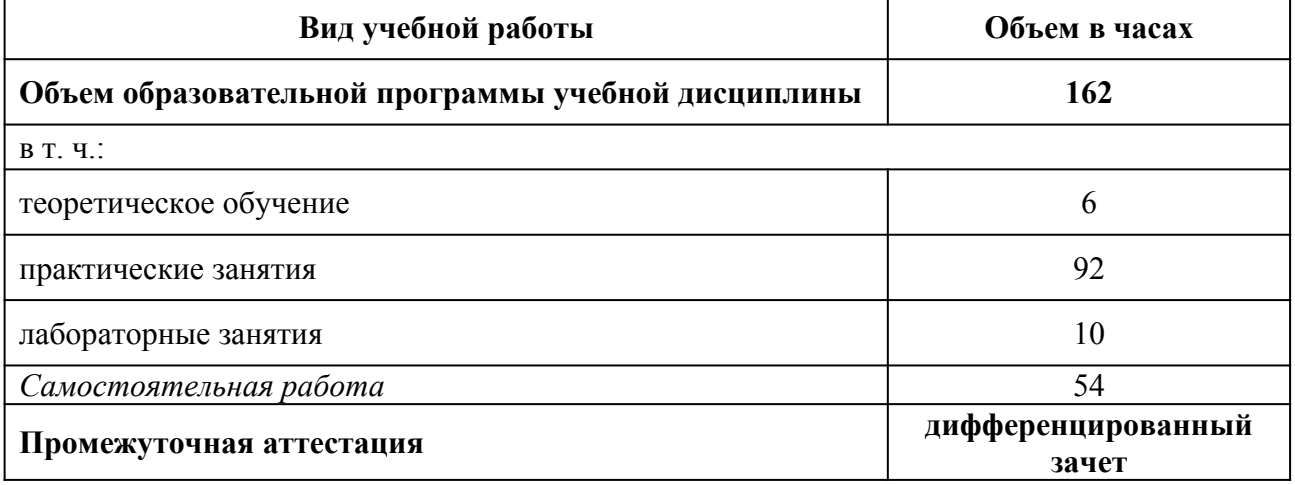

# **2.2. Тематический план и содержание учебной дисциплины**

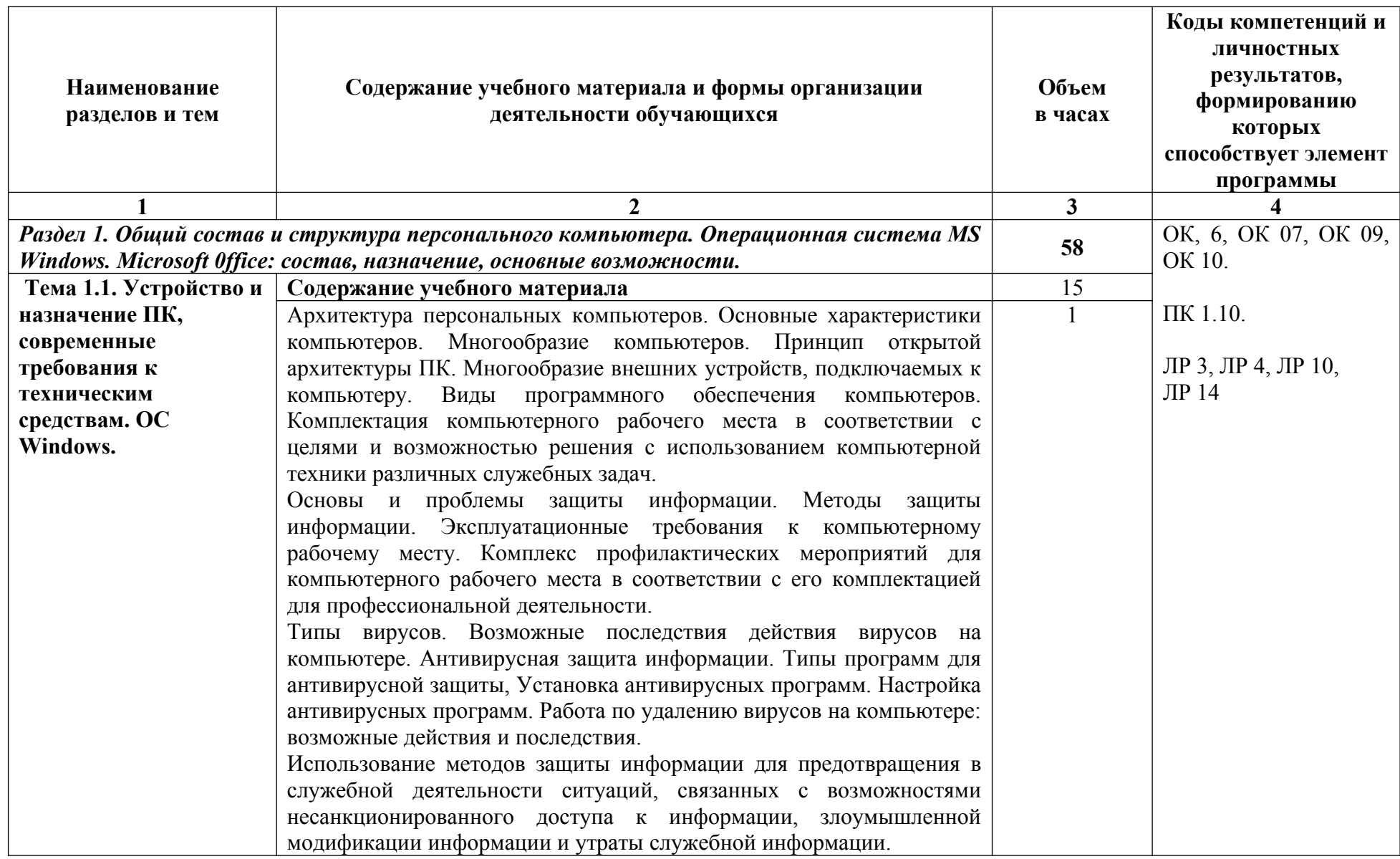

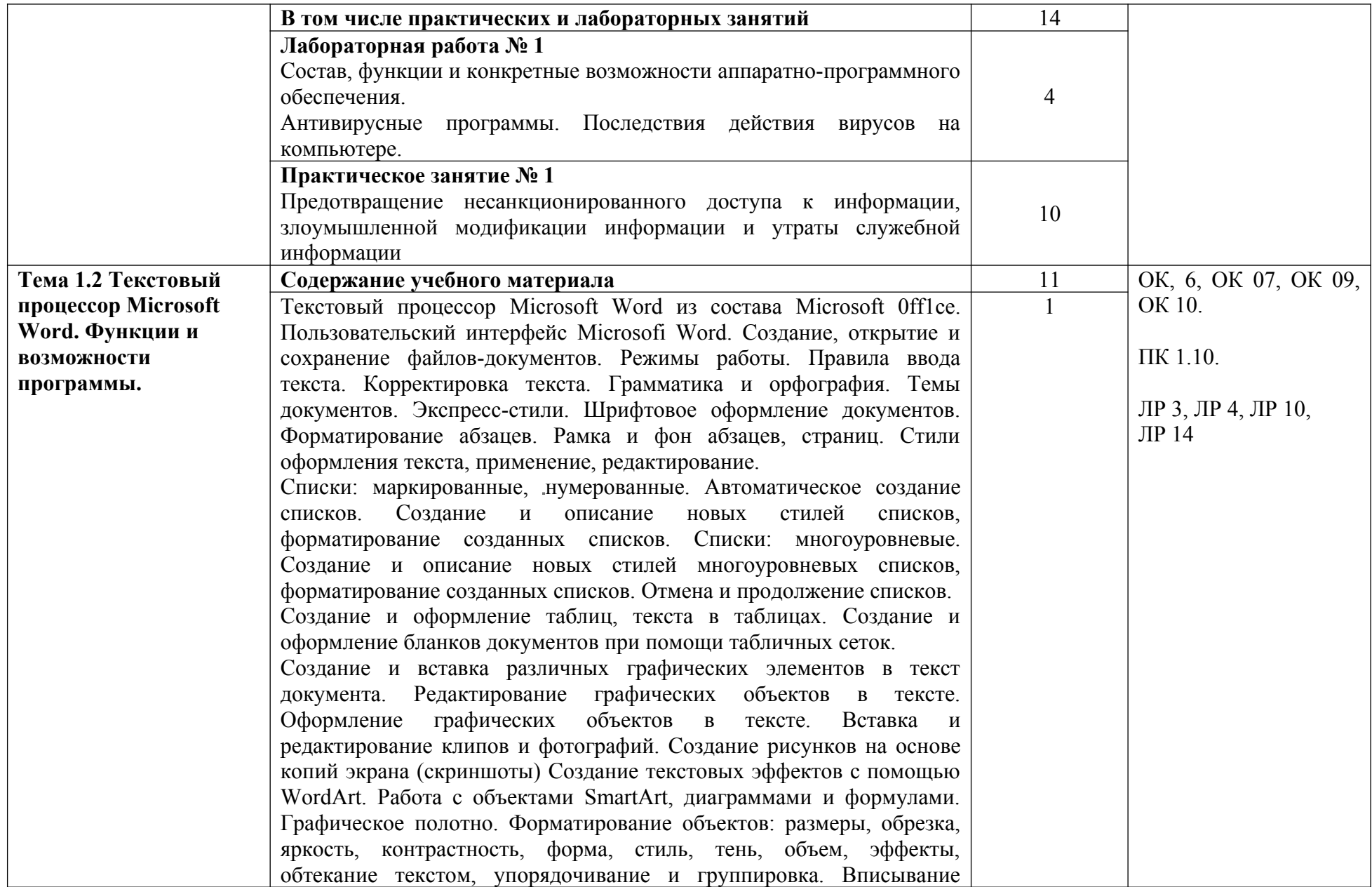

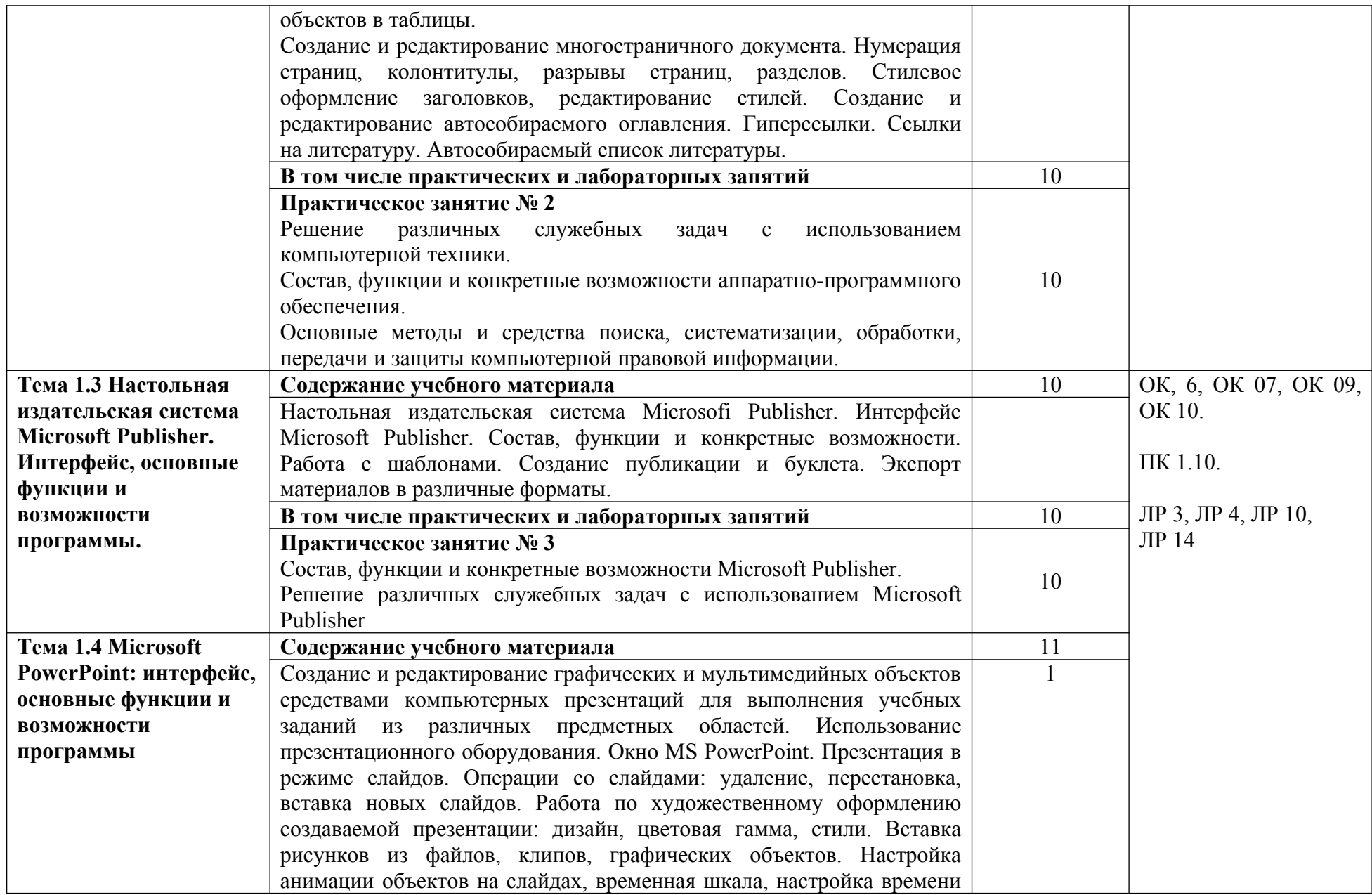

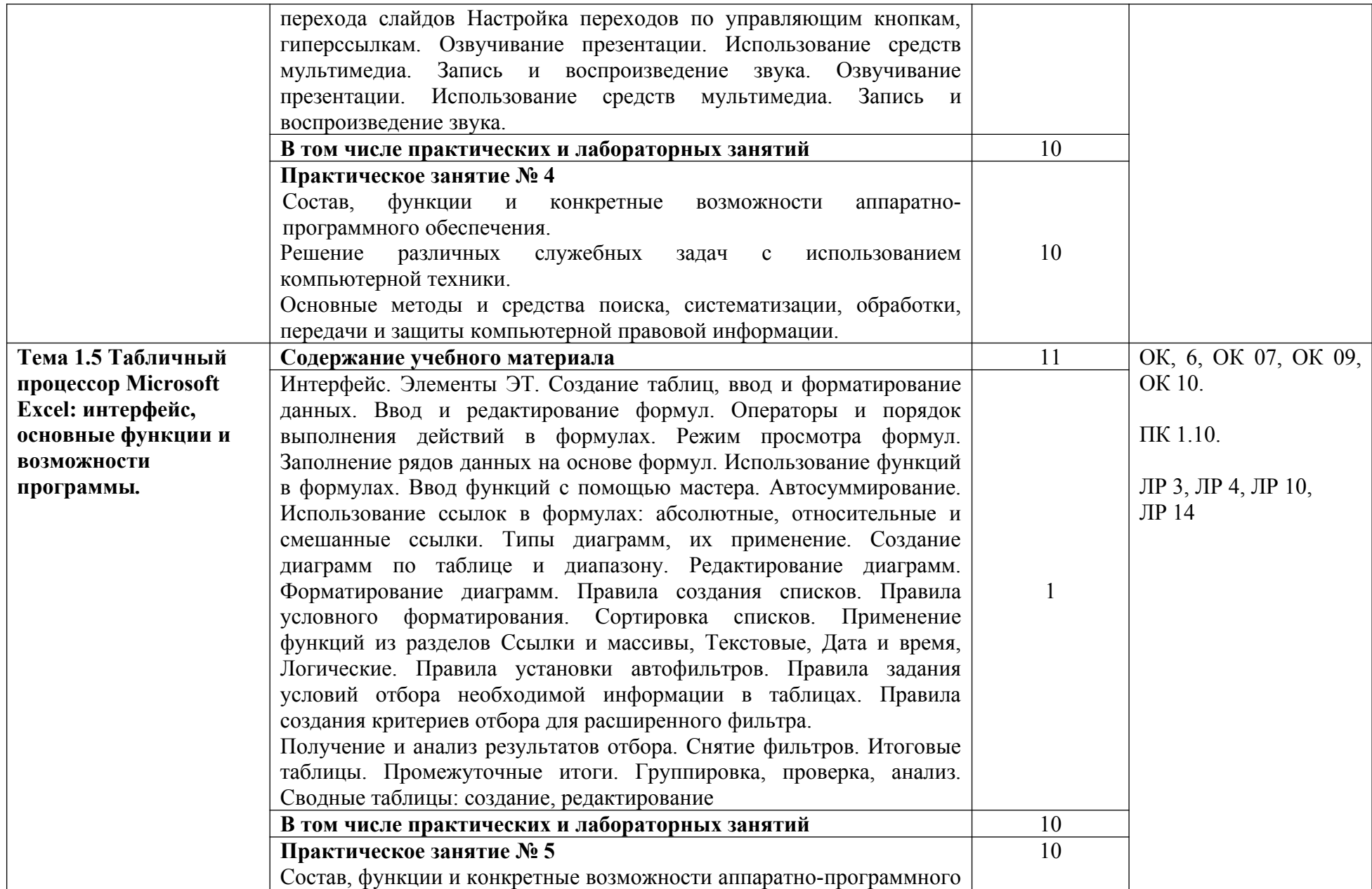

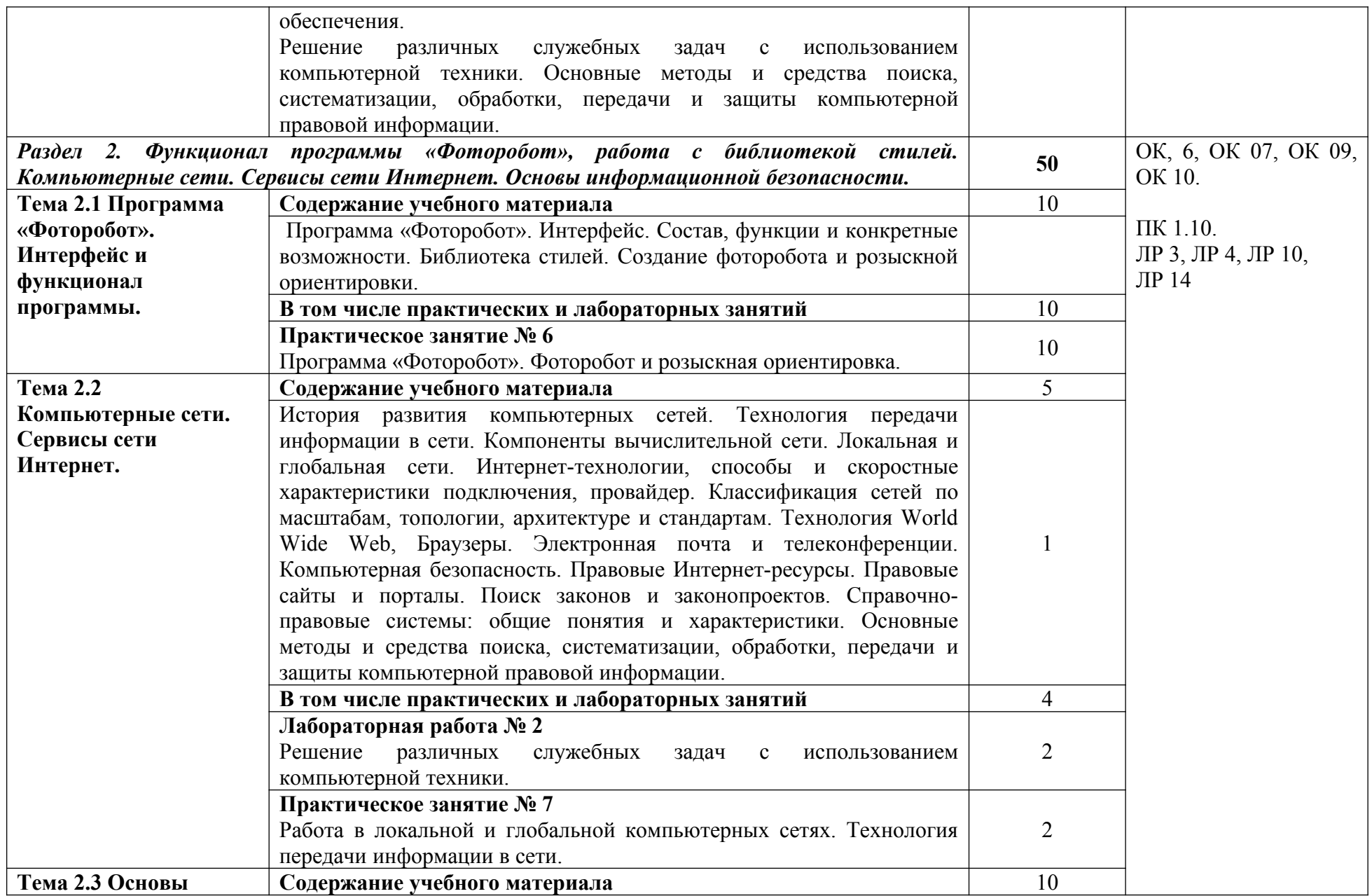

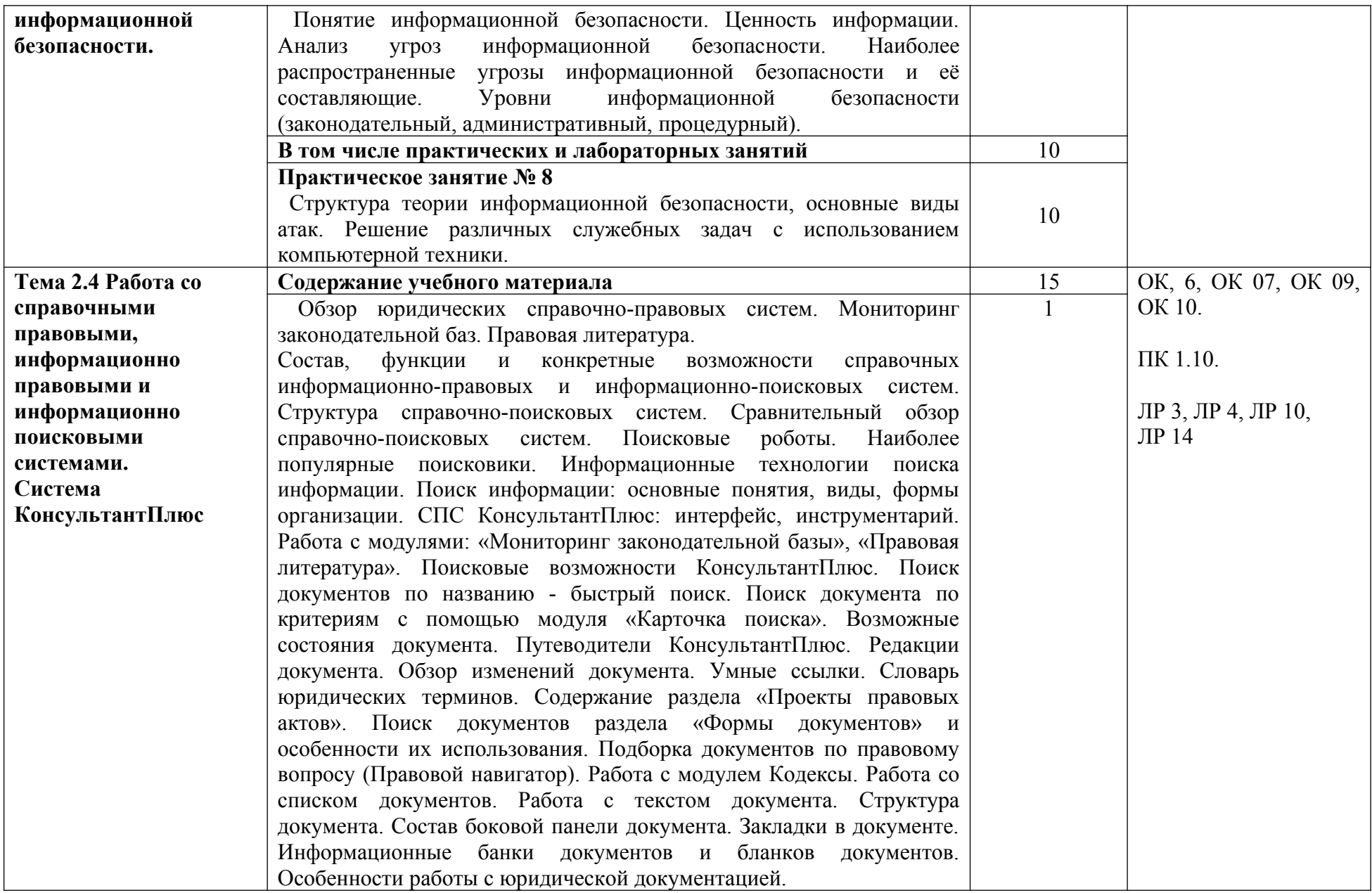

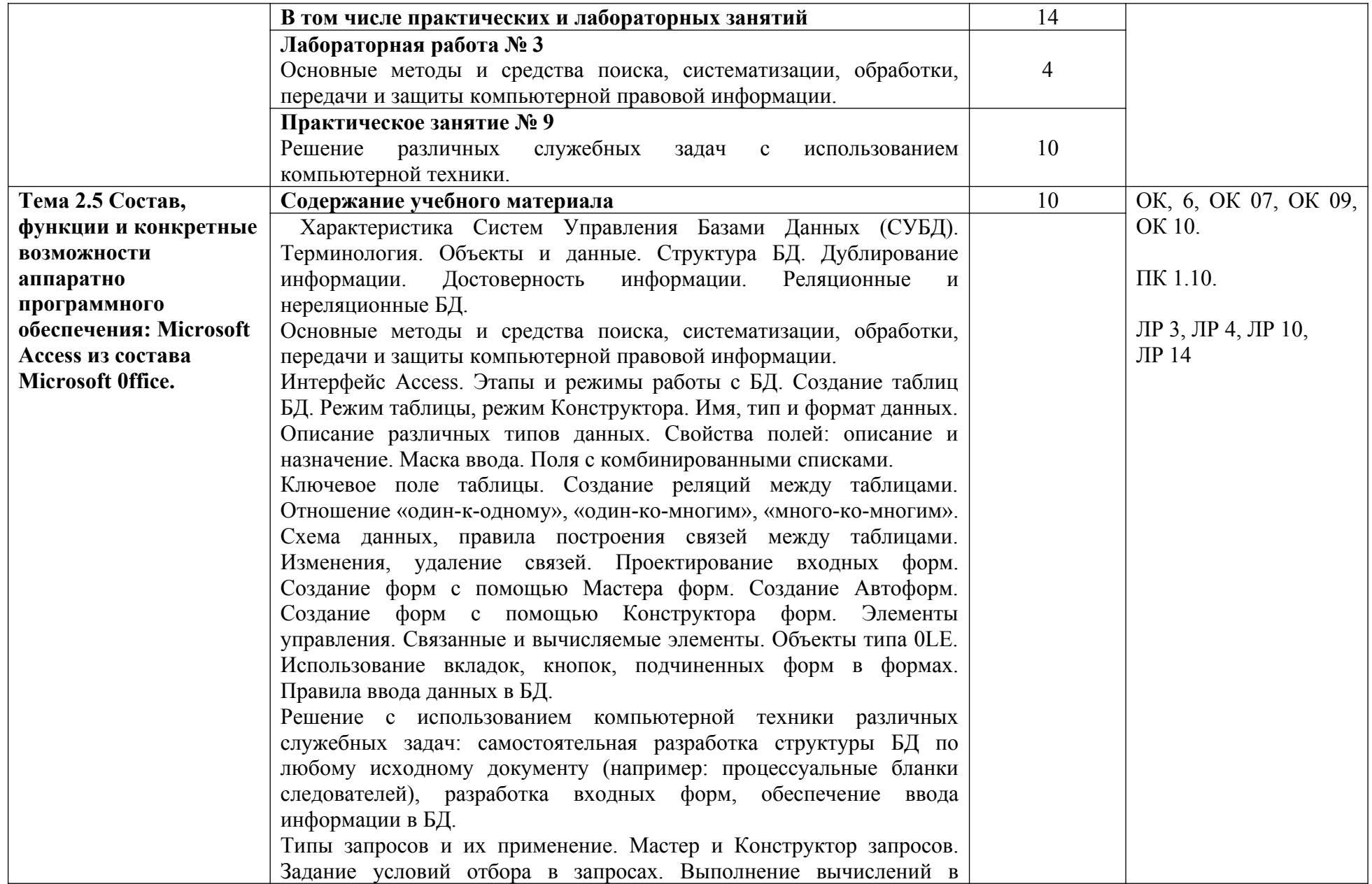

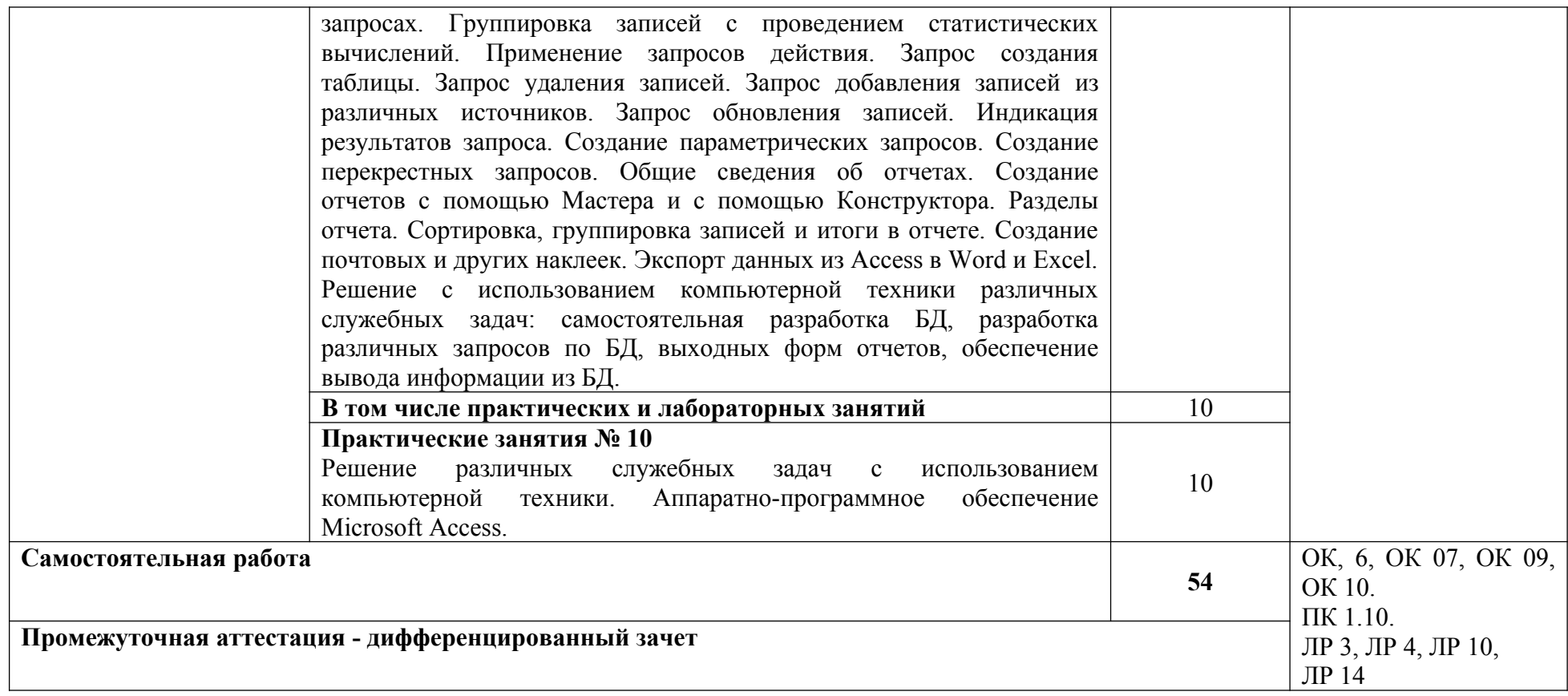

#### **3.УСЛОВИЯ РЕАЛИЗАЦИИ ПРОГРАММЫ ДИСЦИПЛИНЫ**

# **3.1. Требования к минимальному материально-техническому обеспечению Кабинет 309. Кабинет «Информатики» Лаборатория «информационных**

**технологий в профессиональной деятельности»:** 1 доска ученическая, 1 рабочее место преподавателя, 15 столов ученических, 30 стульев ученических, 15 персональных компьютеров, 1 принтер RICOH SP 220, 1 МФУ DCP Brother LTR A4, 1 МФУ HP Laser Jet MFP M436n. Программное обеспечение: 15 Microsoft®WindowsProfessional 10 Russian Upgrade Academic OLV 1License NoLevel AdditionalProduct Each, 15 Microsoft®Office 2019 Russian Academic OLV 1License NoLevel AdditionalProduct Each, Справочно-правовая система «Консультант плюс»

### **3.2. Информационное обеспечение обучения**

Перечень рекомендуемых учебных изданий, Интернет-ресурсов, дополнительной литературы

#### **Основные источники:**

1.Петлина, Е. М. Информационные технологии в профессиональной деятельности: учебное пособие для СПО / Е. М. Петлина, А. В. Горбачев. — Саратов: Профобразование, 2021. — 111 c. — ISBN 978-5-4488-1113-5. — Текст: электронный // Электронный ресурс цифровой образовательной среды СПО PROFобразование: [сайт]. — URL: <https://profspo.ru/books/104886>

2.Лебедева, Т. Н. Информатика. Информационные технологии: учебно-методическое пособие для СПО / Т. Н. Лебедева, Л. С. Носова, П. В. Волков. — Саратов: Профобразование, 2019. — 128 c. — ISBN 978-5-4488-0339-0. — Текст: электронный // Электронный ресурс цифровой образовательной среды СПО PROFобразование : [сайт]. — URL:<https://profspo.ru/books/86070>

3.Филиппова, Л. А. Информационные технологии в профессиональной деятельности : учебное пособие / Л. А. Филиппова. — Москва : Российская таможенная академия, 2018. — 140 c. — ISBN 978-5-9590-1015-7. — Текст : электронный // Электронный ресурс цифровой образовательной среды СПО PROFобразование : [сайт]. — URL: <https://profspo.ru/books/93185>

#### **Дополнительные источники:**

1.Кулантаева, И. А. Информационные технологии в юридической деятельности: практикум для СПО / И. А. Кулантаева. — Саратов : Профобразование, 2020. — 109 c. — ISBN 978-5-4488-0650-6. — Текст : электронный // Электронный ресурс цифровой образовательной среды СПО PROFобразование : [сайт]. — URL: <https://profspo.ru/books/91872>

2.Основы информационных технологий : учебное пособие / С. В. Назаров, С. Н. Белоусова, И. А. Бессонова [и др.]. — 3-е изд. — Москва, Саратов : Интернет-Университет Информационных Технологий (ИНТУИТ), Ай Пи Ар Медиа, 2020. — 530 c. — ISBN 978-5-4497-0339-2. — Текст : электронный // Электронный ресурс цифровой

образовательной среды СПО PROFобразование : [сайт]. — URL: <https://profspo.ru/books/89454>

# **Интернет-ресурсы:**

- 1. http://www.consultant.ru/
- 2. http://www.garant.ru/
- 3. http://ppt.ru/kodeks.phtml
- 4. http://www.zakonrf.info/content/view/kodeksy/
- 5. http://www.kodeks.ru/

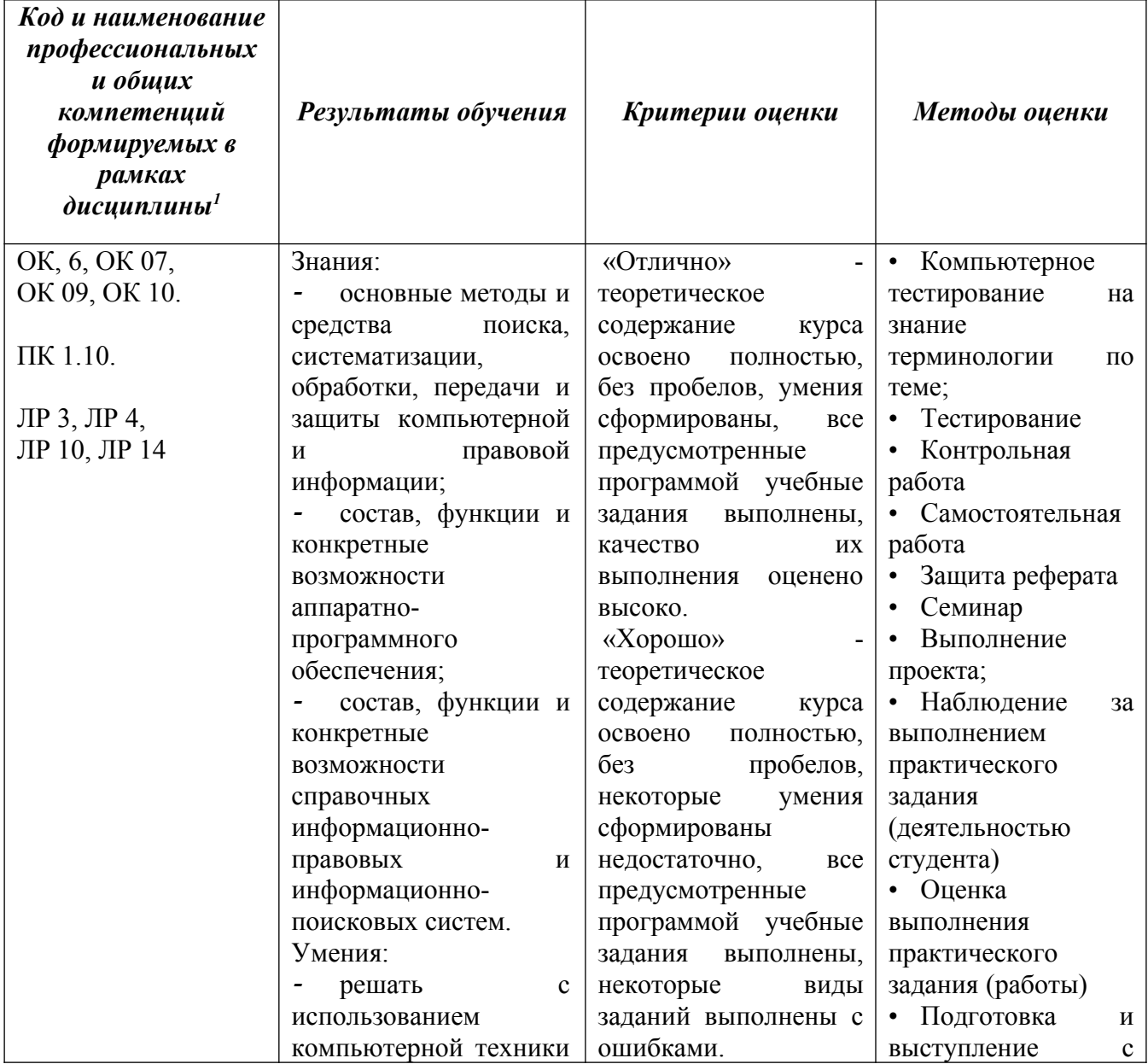

## **4. КОНТРОЛЬ И ОЦЕНКА РЕЗУЛЬТАТОВ ОСВОЕНИЯ УЧЕБНОЙ ДИСЦИПЛИНЫ**

<span id="page-13-0"></span> $1$  В ходе оценивания могут быть учтены личностные результаты.

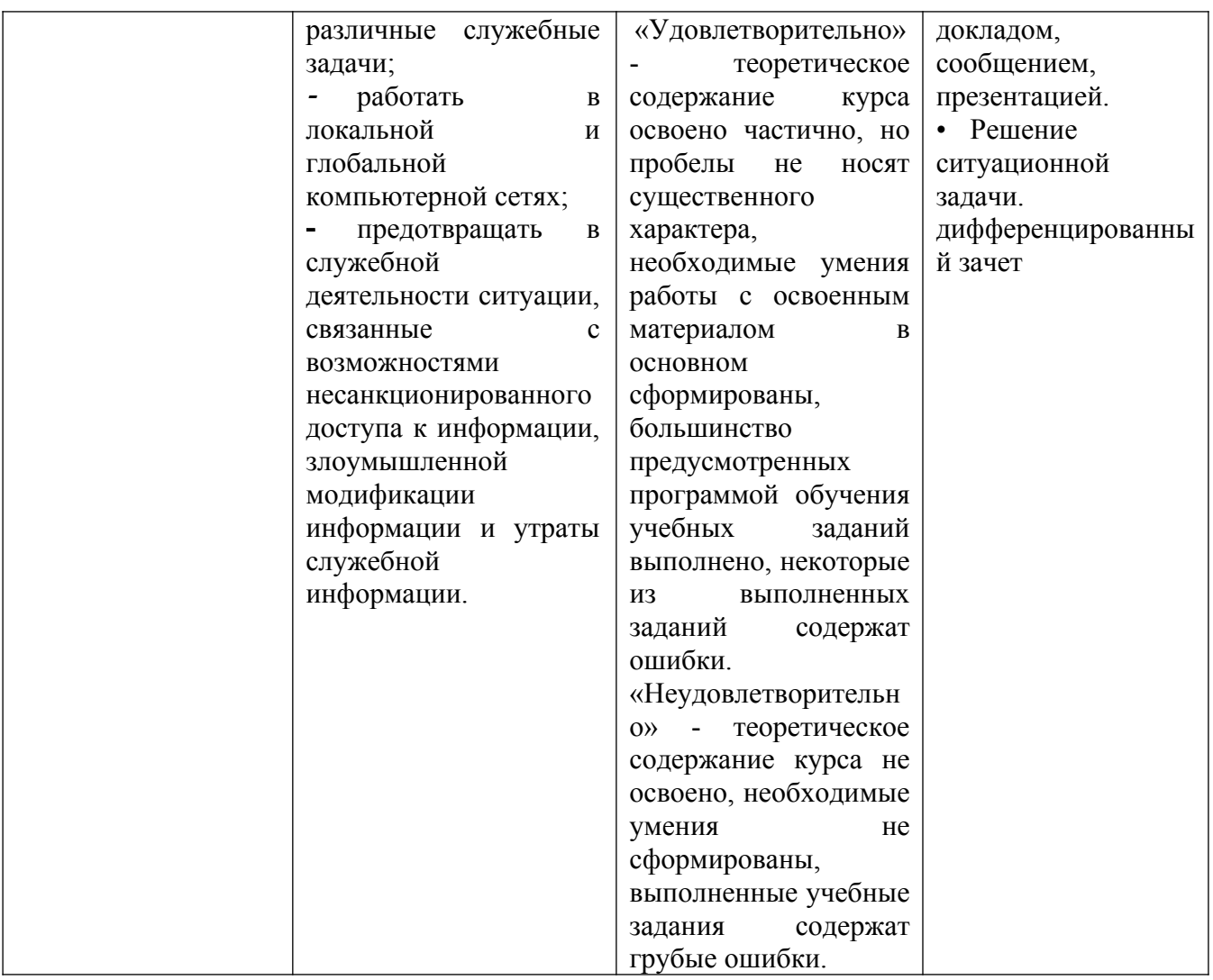

### **Образовательные технологии**

При изучении дисциплины применяются следующие образовательные и интерактивные технологии:

- технология адаптивного обучения;
- технология информационно-коммуникационного обучения;
- технология проектного обучения.
- лекция-визуализация
- лекция с применением технологий проблемного обучения
- лекция-диалог
- встречи со специалистами соответствующего профиля и т.п.
- организация тематических мероприятий, экскурсий и т.п.
- решение конкретных профессиональных ситуаций

#### **Тестовые вопросы для проведения текущего контроля по дисциплине**

- 1. В состав персонального компьютера входит?
- А) Сканер, принтер, монитор
- Б) Видеокарта, системная шина, устройство бесперебойного питания

### **В) Монитор, системный блок, клавиатура, мышь**

Г) Винчестер, мышь, монитор, клавиатура

2. Все файлы компьютера записываются на?

# **А) Винчестер**

- Б) Модулятор
- В) Флоппи-диск

Г) Генератор

3. Как включить на клавиатуре все заглавные буквы?

 $A)$  Alt + Ctrl

#### **Б) Caps Lock**

B)  $Shift + Crit$ 

 $\Gamma$ ) Shift + Ctrl + Alt

4. Как называется основное окно Windows, которое появляется на экране после полной загрузки операционной среды?

А) Окно загрузки

Б) Стол с ярлыками

### **В) Рабочий стол**

Г) Изображение монитора

5. Какую последовательность действий надо выполнить для запуска калькулятора в Windows?

А) Стандартные → Калькулятор

### **Б) Пуск → Программы → Стандартные → Калькулятор**

В) Пуск → Стандартные → Калькулятор

Г) Пуск → Калькулятор

6. Как называется программа файловый менеджер, входящая в состав операционной среды Windows?

### **А) Проводник**

Б) Сопровождающий

В) Менеджер файлов

Г) Windows commander

7. Чем отличается значок папки от ярлыка?

А) Признак ярлыка – узелок в левом нижнем углу значка, которым он "привязывается" к объекту

Б) Значок ярлыка крупнее всех остальных значков

В) На значке ярлыка написана буква «Я»

**Г) Признак ярлыка – маленькая стрелка в левом нижнем углу значка** 

8. Для того, чтобы найти файл в компьютере надо нажать?

### **А) Пуск → Найти → Файлы и папки**

Б) Пуск → Файлы и папки

В) Найти → Файл

 $\Gamma$ ) Пуск  $\rightarrow$  Файл  $\rightarrow$  Найти

9. Для настройки параметров работы мыши надо нажать?

А) Настройка → панель управления → мышь

Б) Пуск → панель управления → мышь

В) Пуск → настройка → мышь

### **Г) Пуск → настройка → панель управления → мышь**

10. Как установить время, через которое будет появляться заставка на рабочем столе Windows?

# **А) Свойства: экран → Заставка → Интервал**

- Б) Заставка → Период времени
- В) Свойства: экран → Заставка → Время
- Г) Свойства: Интервал

11. В какой программе можно создать текстовый документ (отчет по научной работе)?

А) Windows Word

**Б) Microsoft Word** 

В) Microsoft Excel

Г) Microsoft Power Point

12. Какую кнопку надо нажать для вставки скопированного текста в Microsoft Word?

- $A)$   $\delta$
- Б)
- 
- **В) \***
- $\Gamma$
- 

13. Какую последовательность операций в Microsoft Word нужно выполнить для редактирования размера кегля шрифта в выделенном абзаце?

- А) Вызвать быстрое меню → шрифт → размер
- Б) Формат → шрифт → размер
- В) На панели Форматирование изменить размер шрифта
- **Г) Подходят все пункты а, б и в**

14. Как найти в тексте документа Microsoft Word необходимое слово?

A)  $Ctrl + F12$ 

# **Б) Правка → найти**

В) Сервис → найти

Г) Подходят все пункты а, б и в

15. Как сделать так, что компьютер самостоятельно создал оглавление (содержание) в документе Microsoft Word?

А) Правка → оглавление и указатели

**Б) Вставка → ссылка → оглавление и указатели** 

В) Правка → оглавление

 $\Gamma$ ) Формат  $\rightarrow$  оглавление и указатели

16. Как установить язык проверки орфографии в документе Microsoft Word?

А) Сервис → параметры → язык

Б) Параметры → язык → установить

В) Сервис → настройка → язык

**Г) Сервис → язык → выбрать язык** 

17. Какую нужно нажать кнопку в Microsoft Word для создания таблицы?

 $A)$  ##

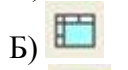

 $\overline{B}$ 

г)国

18. Для создания многоколонного документа Word (например, газеты) нужно нажать кнопку?

- А) Б)
- В)
- 
- $\Gamma$

19. Какие панели инструментов имеются в табличном редакторе Excel?

- А) Стандартная, форматирование
- Б) Внешние данные, формы
- В) Сводные таблицы, элементы управления

# **Г) Подходят все пункты а, б и в**

20. Как в рабочей книге Microsoft Excel создать колонтитулы?

А) Вставка → колонтитулы

# **Б) Вид → колонтитулы**

- В) Сервис → колонтитулы
- Г) Параметры → колонтитулы

21. Что такое табличный процессор Excel, его назначение?

А) Excel это приложение MS Windows, которое позволяет редактировать текст, рисовать различные картинки и выполнять расчеты

# **Б) Excel – предназначен для обработки данных (расчетов и построения диаграмм), представленных в табличном виде**

В) Excel – программное средство, предназначенное для редактирования данных наблюдений

Г) Процессор, устанавливаемый в компьютере и предназначенный для обработки данных, представленных в виде таблицы

22. Как сделать так, чтобы введенные в ячейку Excel числа воспринимались как текст?

А) Числа, введенные в ячейку, всегда воспринимаются Excel только как числа

## **Б) Выполнить команду Формат → Ячейки... и на вкладке "Формат ячеек – Число" выбрать «Текстовый»**

В) Сервис → параметры → текстовый

Г) Просто вводить число в ячейку. Компьютер сам определит число это или текст

# **Вопросы к дифференцированному зачету**

- 1. Классификация информационных технологий.
- 2. Технические средства информационных технологий.
- 3. Основное и периферийное оборудование
- 4. Классификация ПО.
- 5. Назначение и виды архиваторов. Понятие сжатия, степени сжатия.
- 6. Возможности MS Word.
- 7. Назначение, основные функции MS Word.
- 8. Интерфейс. Создание, редактирование, форматирование документа.
- 9. Создание сносок, оглавления.
- 10. Работа с таблицами и диаграммами.
- 11. Возможности MS Excel. Строки и столбцы таблицы.
- 12. MS Excel. Ячейки и их адресация.
- 13. MS Excel. Типы и формат данных.
- 14. MS Excel. Формулы. Встроенные функции.
- 15. MS Excel. Печать документов. Построение диаграмм и графиков.
- 16. MS Excel. Использование таблиц как базы данных.
- 17. Применение Excel для финансовых расчетов
- 18. Понятие системы управления базами данных
- 19. Возможности MS Access.
- 20. MS Access. Основные понятия базы данных.
- 21. Основные объекты базы данных.
- 22. MS Access. Типы и формат данных
- 23. MS Access. Создание таблиц
- 24. MS Access. Создание запросов
- 25. MS Access. Создание отчетов
- 26. Программа PowerPoint. Назначение, возможности программы
- 27. Понятие компьютерной безопасности.
- 28. Основные положения информационной безопасности
- 29. Компьютерные вирусы.
- 30. Методы защиты от компьютерных вирусов.
- 31. Средства антивирусной защиты.
- 32. Использование антивирусных программ.
- 33. Компьютерные сети.
- 34. Интернет. Глобальные сети.
- 35. Поисковые системы.
- 36. Услуги компьютерных сетей.
- 37. Электронная почта. Видеоконференции.
- 38. Справочно-правовые системы

39. СПС КонсультантПлюс. Назначение и особенности. Возможности системы 40. Объект,

его свойства и методы.

41. СПС «Гарант». Назначение и особенности

# **Практические задания**

1. В MS Excel составьте таблицы и введите формулы для расчета одного из видов учетной информации.

2. В MS Excel составьте таблицы и введите формулы для расчета справки-доклада.

3. В MS Excel составьте таблицы и введите формулы для расчета диетического питания.

4. В MS Excel составьте таблицы и введите формулы для расчета наличие свободного коечного фонда.

5. В MS Excel составьте таблицу, содержащую сведения о сотрудниках и проведите выборку данных по фильтрам.

6. Используя формы документов «КонсультантПлюс», создайте расписку в получении денежных средств.

7. Продемонстрируйте технологию создания шаблона наиболее часто используемого документа для автоматизации деятельности сотрудника.

8. Используя метод консолидации в MS Excel, проиллюстрируйте технологию составления сводных отчетов.

9. Создайте поисковый запрос на поиск предложенной информации в Интернете. Оцените свойства найденной информации.

10. Опишите риски информационной безопасности предложенного условного предприятия.

# **Задания для самостоятельной работы**

Темы рефератов (докладов, презентаций)

- *1.* Создание компьютерных презентаций с помощью PowerPoint.
- *2.* Достоинства и недостатки PowerPoint.
- *3.* Разработка тестов с помощью презентации.
- *4.* Назначение презентационной графики.
- *5.* Дизайн презентаций.
- *6.* Графическая информация и средства ее обработки.
- *7.* Редактор растровой графики AdobePhotoshop.
- *8.* Виды многополосной продукции, их преимущества и недостатки.
- *9.* Принципы защиты информации от несанкционированного доступа.
- *10.* Защита компьютера от несанкционированного доступа.
- *11.* Простые методы защиты от преднамеренного доступа.

*12.* Анализ эффективности современных программных средств защиты беспроводных сетей от несанкционированного доступа.

- *13.* Методы и средства удаленного доступа.
- *14.* Основные угрозы безопасности.
- *15.* Методы и средства защиты от компьютерных вирусов.
- *16.* Принципы проектирования системы защиты.
- *17.* Государственно-правовое обеспечение безопасности информационного пространства.

### **Критерии оценивания заданий**

5 «отлично» - глубоко и прочно усвоен весь программный материал; последовательно и точно построена речь; отсутствуют затруднения с ответами на дополнительные или уточняющие вопросы;

4 «хорошо» - усвоен весь программный материал; в речи имеются незначительные неточности; правильно применены теоретические знания; на большинство дополнительных или уточняющих вопросов дан ответ;

3 «удовлетворительно» - усвоена основная часть программного материала; речь не содержит «деталей»; недостаточно-правильные формулировки; на большинство дополнительных или уточняющих вопросов испытываются затруднения в ответе;

2 «неудовлетворительно» - не усвоена значительная часть программного материала; ответ содержит существенные ошибки.

## **5. ОСОБЕННОСТИ РЕАЛИЗАЦИИ ДИСЦИПЛИНЫ ДЛЯ ИНВАЛИДОВ И ЛИЦ С ОГРАНИЧЕННЫМИ ВОЗМОЖНОСТЯМИ ЗДОРОВЬЯ**

В случае обучения в колледже лиц с ограниченными возможностями здоровья учитываются особенности психофизического развития, индивидуальные возможности и состояние здоровья таких обучающихся.

Образование обучающихся с ограниченными возможностями здоровья может быть организовано как совместно с другими обучающимися, так и в отдельных группах.

Обучающиеся из числа лиц с ограниченными возможностями здоровья обеспечены печатными и (или) электронными образовательными ресурсами в формах, адаптированных к ограничениям их здоровья.

Обучение инвалидов осуществляется также в соответствии с индивидуальной программой реабилитации инвалида (при наличии).

Для лиц с ограниченными возможностями здоровья по слуху возможно предоставление учебной информации в визуальной форме (краткий конспект лекций; тексты заданий). На аудиторных занятиях допускается присутствие ассистента, а также сурдопереводчиков и (или) тифлосурдопереводчиков. Текущий контроль успеваемости осуществляется в письменной форме: обучающийся письменно отвечает на вопросы, письменно выполняет практические задания. Доклад (реферат) также может быть представлен в письменной форме, при этом требования к содержанию остаются теми же, а требования к качеству изложения материала (понятность, качество речи, взаимодействие с аудиторией и т. д.) заменяются на соответствующие требования, предъявляемые к письменным работам (качество оформления текста и списка литературы, грамотность, наличие иллюстрационных материалов и т.д.). Промежуточная аттестация для лиц с нарушениями слуха проводится в письменной форме, при этом используются общие критерии оценивания. При необходимости время подготовки к ответу может быть увеличено.

Для лиц с ограниченными возможностями здоровья по зрению университетом обеспечивается выпуск и использование на учебных занятиях альтернативных форматов печатных материалов (крупный шрифт или аудиофайлы) а также обеспечивает обучающихся надлежащими звуковыми средствами воспроизведения информации (диктофонов и т.д.). Допускается присутствие ассистента, оказывающего обучающемуся необходимую техническую помощь. Текущий контроль успеваемости осуществляется в устной форме. При проведении промежуточной аттестации для лиц с нарушением зрения тестирование может быть заменено на устное собеседование по вопросам.

Для лиц с ограниченными возможностями здоровья, имеющих нарушения опорнодвигательного аппарата материально-технические условия университета обеспечивают возможность беспрепятственного доступа обучающихся в учебные помещения, а также пребывания в них (наличие пандусов, поручней, расширенных дверных проемов, лифтов; наличие специальных кресел и других приспособлений).

На аудиторных занятиях, а также при проведении процедур текущего контроля успеваемости и промежуточной аттестации лицам с ограниченными возможностями здоровья, имеющим нарушения опорно-двигательного аппарата могут быть предоставлены необходимые технические средства (персональный компьютер, ноутбук или другой гаджет);

допускается присутствие ассистента (ассистентов), оказывающего обучающимся необходимую техническую помощь (занять рабочее место, передвигаться по аудитории, прочитать задание, оформить ответ, общаться с преподавателем).